# **ETS6 INTELIGENTE, SEGURO Y ABIERTO**

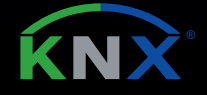

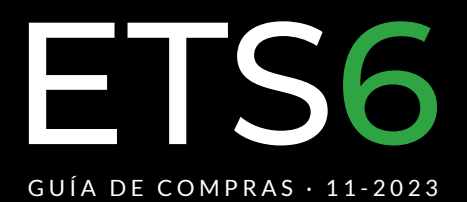

# FTS6

ETS son las siglas de Engineering Tool Software, una herramienta de software de configuración independiente de fabricantes para el diseño, configuración y diagnóstico de proyectos de domótica e inmótica basados en KNX.

El ETS se ejecuta en ordenadores basados en la plataforma Windows©.

# PENSADO PARA PROFESIONALES

 ETS6 Professional - Cloud License | **Código web: 105862** | **PVP: 1.000,00 €** Esta licencia es ilimitada, en cuanto a la cantidad de dispositivos y la cantidad de proyectos.

El ETS6 Pro es para instaladores profesionales que trabajan en proyectos KNX a diario y solo necesitan una herramienta para crear y poner en marcha todos los proyectos para sus clientes.

#### ¿Intercambiable CLOUD  $\rightarrow$  DONGLE?

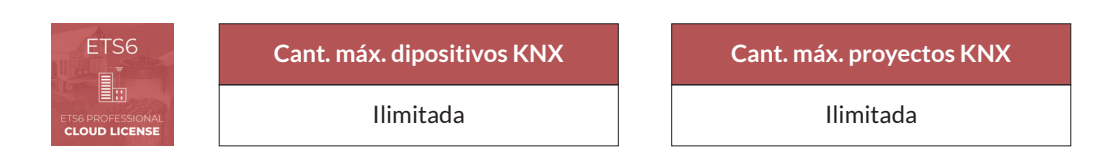

# ETS6 Professional - Dongle License | **Código web: 105864** | **PVP: 1.060,00 €**

Esta licencia es ilimitada en cuanto al número de dispositivos y el número de proyectos.

El ETS6 Pro es para instaladores profesionales que trabajan en proyectos KNX a diario y solo necesitan una herramienta para crear y poner en marcha todos los proyectos para sus clientes.

# ¿Intercambiable DONGLE  $\rightarrow$  CLOUD?

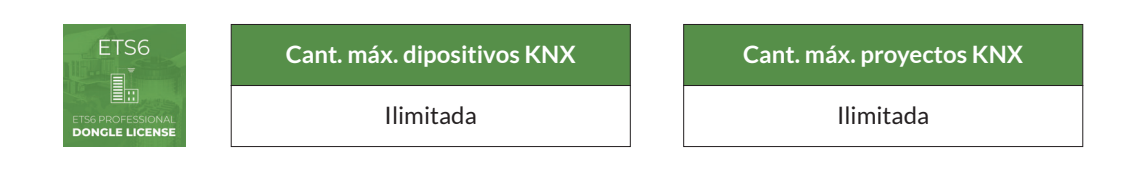

 ETS6 Demo (descárgalo gratis desde tu cuenta de knx.org - ver como instalar) Necesaria en dos casos:

1.- DEMO: si se instala sola, funcionará en modo Demo permitiendo probar y conocer el software con un máximo de 5 dispositivos por proyecto.

2.- PRIMER PASO PARA INSTALAR ETS6 en Windows: como aplicación completa sin licencia para cualquier producto ETS6. Todos los productos ETS necesitan que este software esté instalado en un PC con Windows.

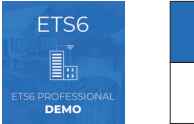

**Cant. máx. dipositivos KNX** 5

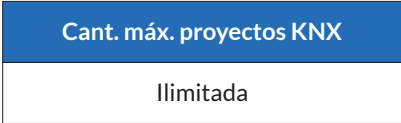

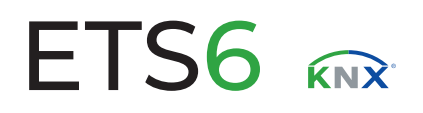

# PENSADO PARA PROPIETARIO DE LA VIVIENDA

# ETS6 Home - Cloud License | **Código web: 105865** | **PVP: 350,00 €**

Esta licencia es exactamente el mismo software que el ETS6 Professional, pero está limitada a 64 dispositivos, destinada a un solo proyecto y exclusivamente para uso privado.

El ETS6 Home es para propietarios de viviendas interesados en crear ellos mismos proyectos KNX para sus hogares u oficinas en casa (o colaborar con un experto en KNX).

#### ¿Intercambiable CLOUD  $\rightarrow$  DONGLE?

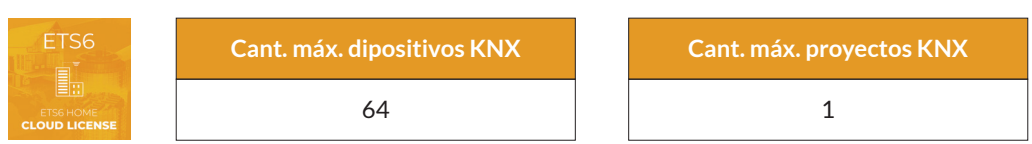

# PENSADO PARA FORMACIÓN

 ETS6 Lite - Cloud License | **Código web: 105866** | **PVP: 200,00 €** Esta licencia es exactamente el mismo software que el ETS6 Professional, pero está limitada a 20 dispositivos por proyecto.

Sin embargo, el número de proyectos es ilimitado. El ETS6 Lite se utiliza principalmente con fines de formación en centros de formación certificados.

#### ¿Intercambiable CLOUD  $\rightarrow$  DONGLE?

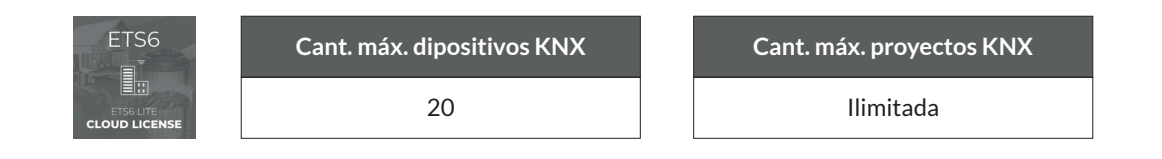

# Upgrades

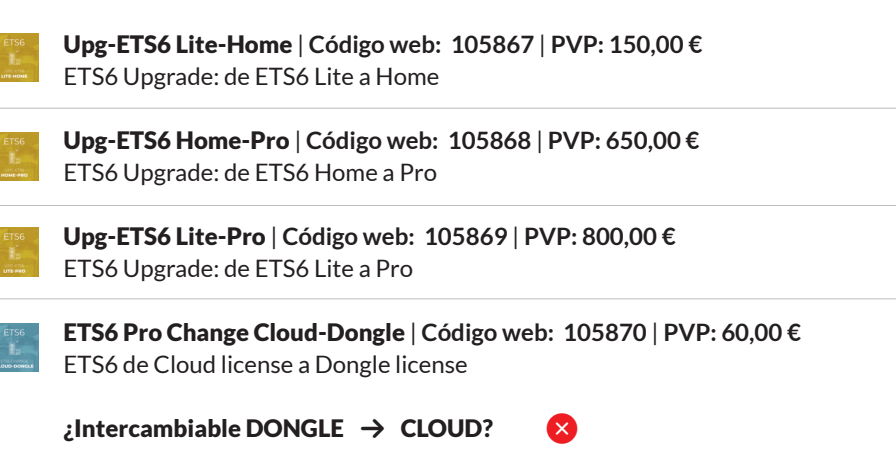

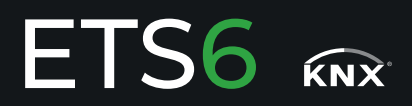

# 1. CÓMO INSTALAR EL SOFTWARE ETS6

#### **Para todas las versiones del ETS**

 Sólo hay una configuración de ETS6, que instala el 'ETS6 software package' o simplemente 'ETS6' como demo porque la configuración de ETS6 no agrega una licencia automáticamente.

Asegúrate de que su PC cumpla con los requisitos de hardware y software antes de comenzar la instalación.

Luego sigue estos pasos:

1. Ve a MyKNX e inicia sesión en tu cuenta.

- 2. Haz clic en el menú 'Cuenta -->Productos
- 3. Haz clic en el menú desplegable de un producto ETS6 para expandirlo.
- 4. Haz clic en el enlace 'Descargar software'.
- 5. Localiza el archivo zip descargado que contiene el archivo de instalación del ETS.
- 6. Extrae el contenido del archivo zip descargado y ejecuta 'Ets6Setup.exe'.
- 7. Sigue los pasos del asistente de instalación del ETS6.

https://support.knx.org/hc/en-us/articles/360018489719-ETS6-software-installation

# 2. CÓMO COMPRAR LA LICENCIA

 Después de comprar la licencia ETS6 de tu elección en Futurasmus utilizando tu método y condiciones de pago habituales, recibirás de Futurasmus un número de licencia que deberás introducir en tu cuenta myknx.

 Para hacerlo, inicie sesión en su "cuenta myknx", haga clic en "Cuenta" -> "Productos" -> "Obtener licencias" y simplemente ingrese el código. La licencia se agregará automáticamente a su cuenta y aparecerá en su lista.

# 3. CÓMO INSTALAR LA LICENCIA

Puedes proceder de 3 maneras diferentes:

# **LICENCIAS CLOUD-BASED**

1.- Instala la licencia utilizando "Guided licensing, Cloud-based ETS6 licenses" (requiere una conexión activa a Internet)

 **LICENCIAS DONGLE-BASED** (el dongle te lo enviamos desde Futurasmus) 2.- Instala la licencia utilizando "Guided licensing, Dongle-based ETS6 licenses" (requiere una conexión activa a Internet)

 3.- Instala la licencia utilizando "Manual licensing, Dongle-based ETS6 licenses" (NO requiere una conexión activa a Internet)

https://support.knx.org/hc/en-us/articles/360021701599

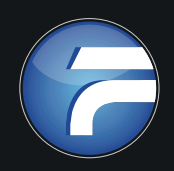

Futurasmus S.L. C/ de la Nit, 1 Las Torres de Bonalba. Bloque 7, Local 1 · 03110 Mutxamel (Alicante) · Tel.: +34 965 95 95 11 Email: info@futurasmus-knxgroup.es